# Google Dialoogflow ES configureren om spraakherkenning voor CCE VA-implementatie te verbeteren  $\overline{\phantom{a}}$

### Inhoud

**Inleiding** Voorwaarden Vereisten Gebruikte componenten Achtergrondinformatie Configureren Verifiëren Problemen oplossen Gerelateerde informatie

## Inleiding

Dit document beschrijft hoe u Google Dialogflow Essentials (ES) moet configureren om de spraakherkenning van Cisco Contact Center Enterprise (CCE) Virtual Agent (VA) te verbeteren.

Bijgedragen door Ramiro Amaya en Maria Jose Mendez Vazquez, Cisco TAC-engineers en Anjum Jeelani en Raghu Guvvala, Cisco-engineers.

### Voorwaarden

#### Vereisten

Cisco raadt kennis van de volgende onderwerpen aan:

- Cisco Unified Contact Center Enterprise (UCCE) release 12.5
- Cisco Packet Contact Center Enterprise (PCCE) release 12.5
- Google Dialoogflow ES

#### Gebruikte componenten

De informatie in dit document is gebaseerd op deze softwareversies:

- UCS release 12.5
- Customer Voice Portal (CVP) 12.5
- Gevirtualiseerde Voice-browser (VVB) 12.5.1 ES12
- Google Dialoogflow ES

De informatie in dit document is gebaseerd op de apparaten in een specifieke

laboratoriumomgeving. Alle apparaten die in dit document worden beschreven, hadden een opgeschoonde (standaard)configuratie. Als uw netwerk levend is, zorg er dan voor dat u de mogelijke impact van om het even welke opdracht begrijpt.

### Achtergrondinformatie

Er zijn verschillende scenario's waarin een beller informatie verstrekt aan een virtuele agent en de virtuele agent de informatie verkeerd interpreteert. De virtuele agent vraagt bijvoorbeeld om identificatie of lid-id, een creditcardnummer, een telefoonnummer, enzovoort, en de virtuele agent herkent of interpreteert de informatie die de beller verschaft niet. Wanneer u dit scenario problemen oplost moet u een specifieke configuratie van de Dialoog overwegen die door Cisco en Google wordt aanbevolen.

## Configureren

Voordat u Dialoogstroom ES configureren om de spraakherkenning te verbeteren, moet u ervoor zorgen dat u de nieuwste VVB Engineer Special (ES) hebt geïnstalleerd. Wijzig de configuratie van de Dialoogstroom ES.

Stap 1. Navigeer naar de Dialoog Flow ES-console en vervolgens naar Instellingen > Speech. Zorg er onder Speech Recognition Quality voor dat uitgebreide spraakmodellen en gegevensvastlegging inschakelen en Auto Speech Adapter inschakelen.

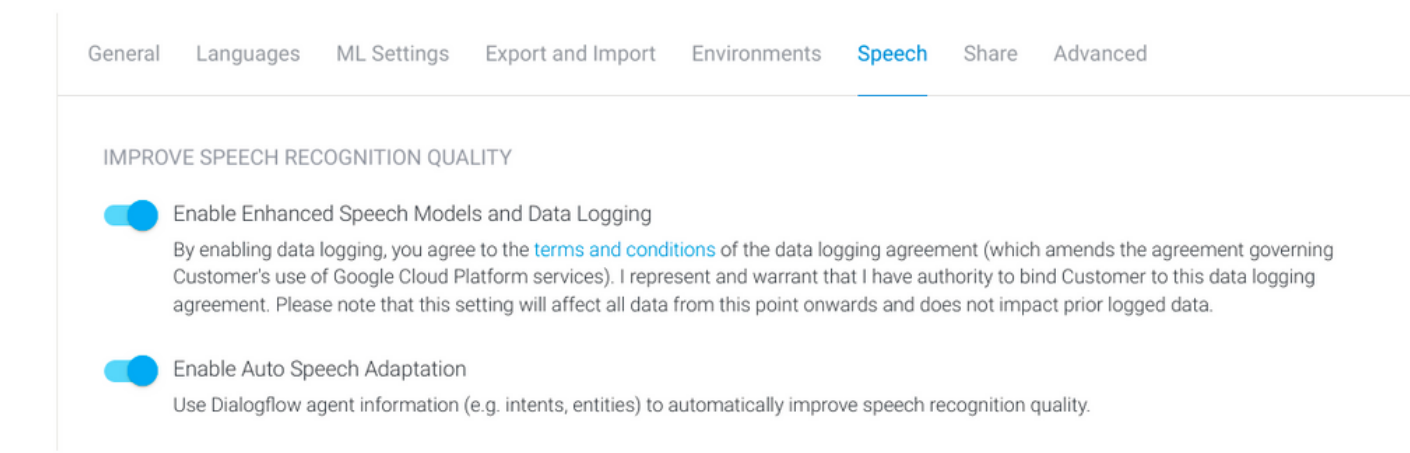

Stap 2. Navigeer naar het paneel van de Intenten van de agent, zoek de bedoeling die het gesprek van de bezoeker aanpast. Onder Actie en parameters markeren de regexp entiteit als een vereiste intent parameter, zodat deze kan worden verzameld sleuf-vulling, zoals in het voorbeeld wordt getoond. Dit maakt het mogelijk dat de aanpassing van de autospeech sterk bevooroordeeld is voor sequentiherkenning zodat het niet tegelijkertijd bedoeling en sequentie herkent.

#### Action and parameters

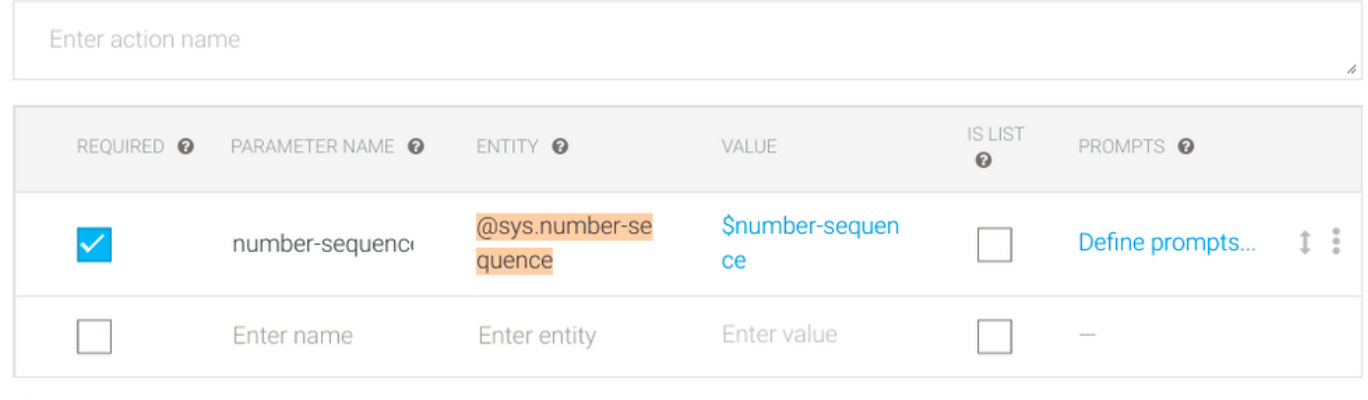

+ New parameter

#### Verifiëren

Er is momenteel geen specifieke informatie om voor deze configuratie te verifiëren.

#### Problemen oplossen

Er is momenteel geen specifieke informatie over probleemoplossing beschikbaar voor deze configuratie.

#### Gerelateerde informatie

- [Google Speech uitgebreide model](https://cloud.google.com/dialogflow/es/docs/speech-enhanced-models#:~:text=For%20example%2C%20if%20you%20send,transcription%20of%20the%20audio%20data.)
- [Data logging en gebruik van het verbeterde model inschakelen](https://cloud.google.com/dialogflow/es/docs/data-logging#enabled)
- [Technische ondersteuning en documentatie Cisco Systems](https://www.cisco.com/c/nl_nl/support/index.html)